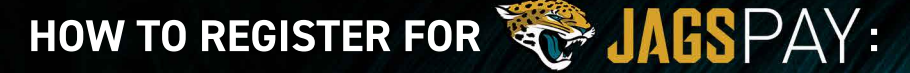

## Update your account by connecting your Ticketmaster account

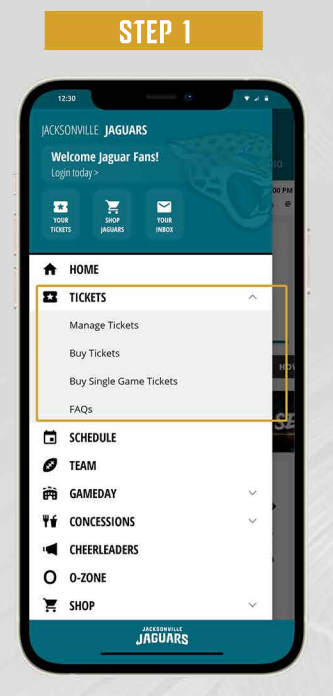

Are you signed in through Ticketmaster? If not, you will need to connect your account by selecting "MANAGE TICKETS" in the main menu

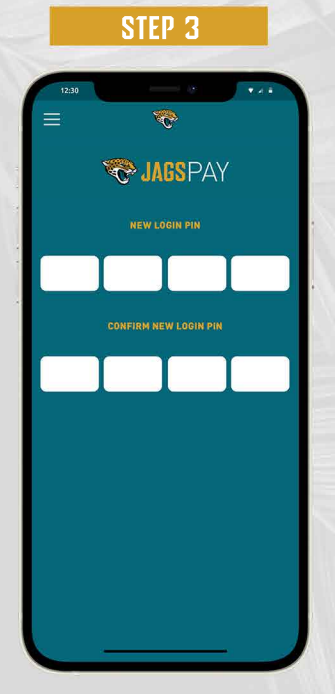

Head back to JagsPay, set a Pin

## STEP<sub>2</sub>

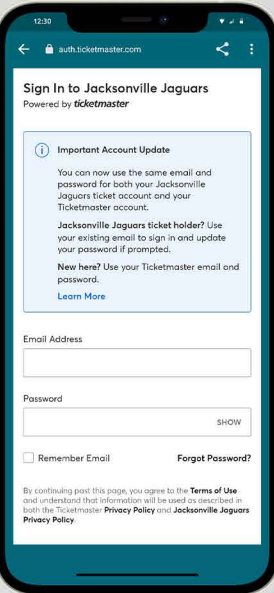

Sign in/sign up to Ticketmaster

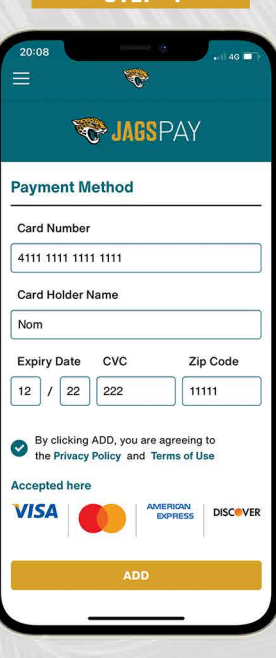

Add your card details to use **JagsPay** 

## STEP 4

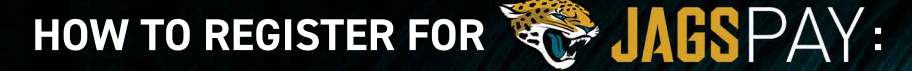

Already signed into Ticketmaster? You're two steps away from connecting JagsPay

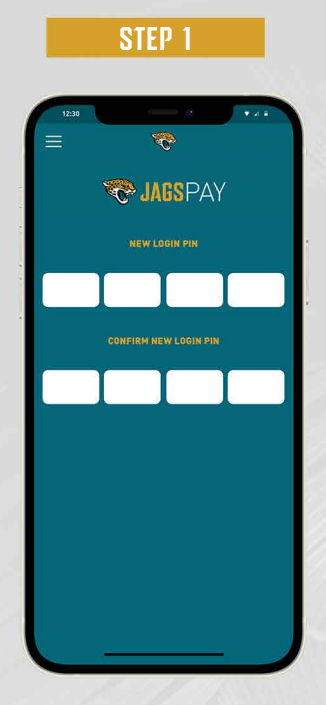

Head to JagsPay, set a Pin

STEP<sub>2</sub>

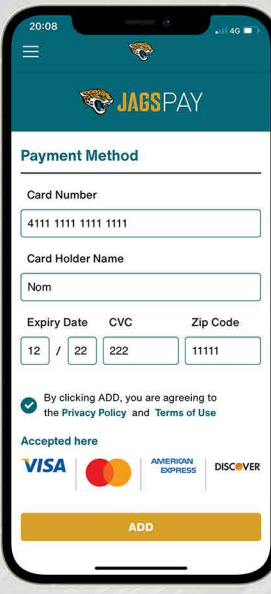

Add your card details to use **JagsPay** 

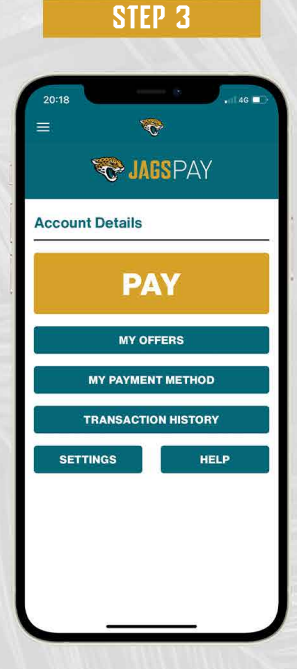

You're ready to use JagsPay!